### **PDF Accessibility** "Everybody is a content creator!"

#### Adobe Acrobat Pro 8

## **Accessibility Concerns July 14, 2006**

IOUCA accessibility standards identify:

- Limited accuracy of speech-output
- Inaccessible "read-order" of forms
- Slow download for older technologies
- Security feature "disables" accessibility *(more…)*

### **Accessibility Concerns** (continued)

- Most PDF online not accessible
- Scanned, image-only documents
- Untagged reading order
- User unable to modify or save PDF forms

## **Meeting with Adobe November 16, 2006**

ADOBE meeting with IOUCA to address accessibility issues…

- Acrobat 8 Pro built-in accessibility features:
	- Text to Speech functionality
	- Auto-scroll
	- Read Out Loud *(more…)*

### **Meeting with Adobe** (continued)

Accessibility checker:

- Read order
- OCR for scanned PDF
- Add form-fields *(more…)*

### **Meeting with Adobe** (continued)

Accessibility checker:

- Verify, add, or modify tagging
- Validate against Section 508 & WCAG
- Add alt-text description to graphics

# So, now what??

- Acrobat 8 Pro accessibility features can address the concerns with PDF & minimize the accessibility limitations
- Free to end user

Pros:

- Backward compatible with older versions
- Policy Server allows deactivation of "bad" PDF *(more…)*

# o, now what??

#### Cons:

- Can be expensive
- Can be intimidating out of the box to content creators
- Requires training

# Let's Explore the **Process**

- 1. Open Acrobat 8 Pro
- 2. Set Accessibility Preferences
- 3. Activate Preflight:
	- Advanced > Preflight
	- Shows PDF version compatibility
	- Shows PDF/X & PDF/A status

# **PDF Accessibility Preferences**

Edit > Preferences > Accessibility

Then adjust settings for:

- Convert from PDF
- Convert to PDF
- Forms
- JavaScript
- New Document
- Reading (Order Options)

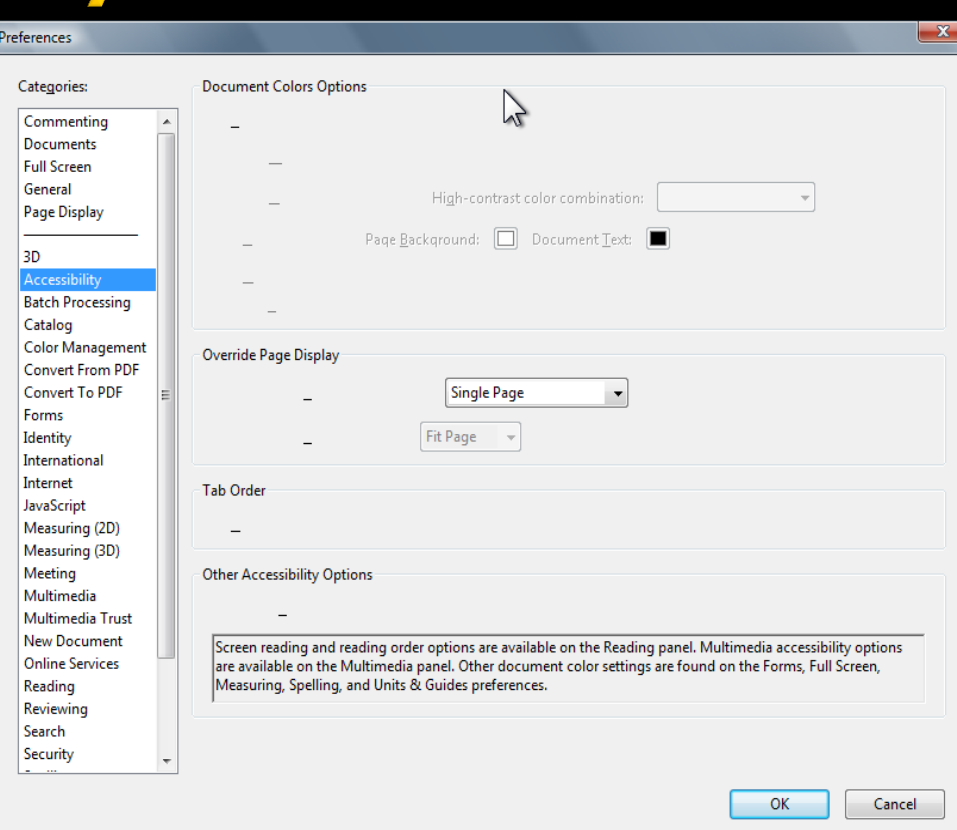

# **Acrobat Distiller**

Acrobat Distiller > Settings >

#### Then adjust Default Settings:

- PDF/A
- PDF/X
- Smallest File Size

• Standard *(more…)*

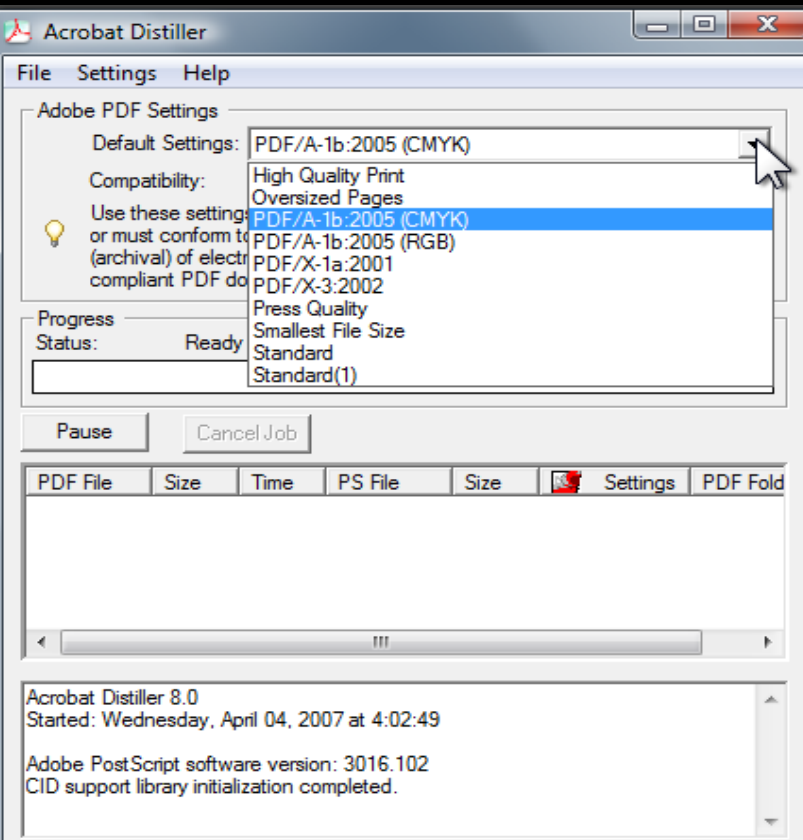

# **Acrobat Distiller**

Acrobat Distiller > Adobe PDF Settings > Fonts

- Then uncheck:
- Embed all fonts
- Subset embedded fonts…

*(This will minimize PDF size & prevent system crashes.)*

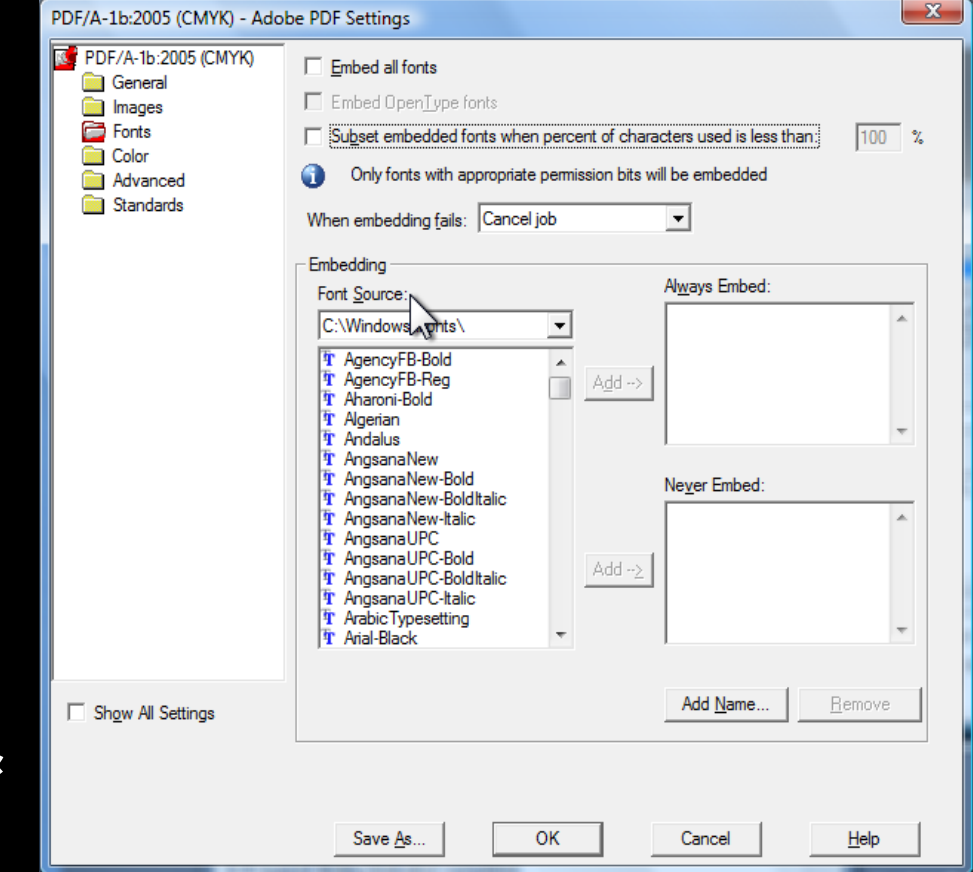

# **Optimize Scanned PDF**

Advanced > PDF Optimizer

This feature provides more options to assemble PDF from multiple documents with different formats (i.e. Excel, Word, PowerPoint).

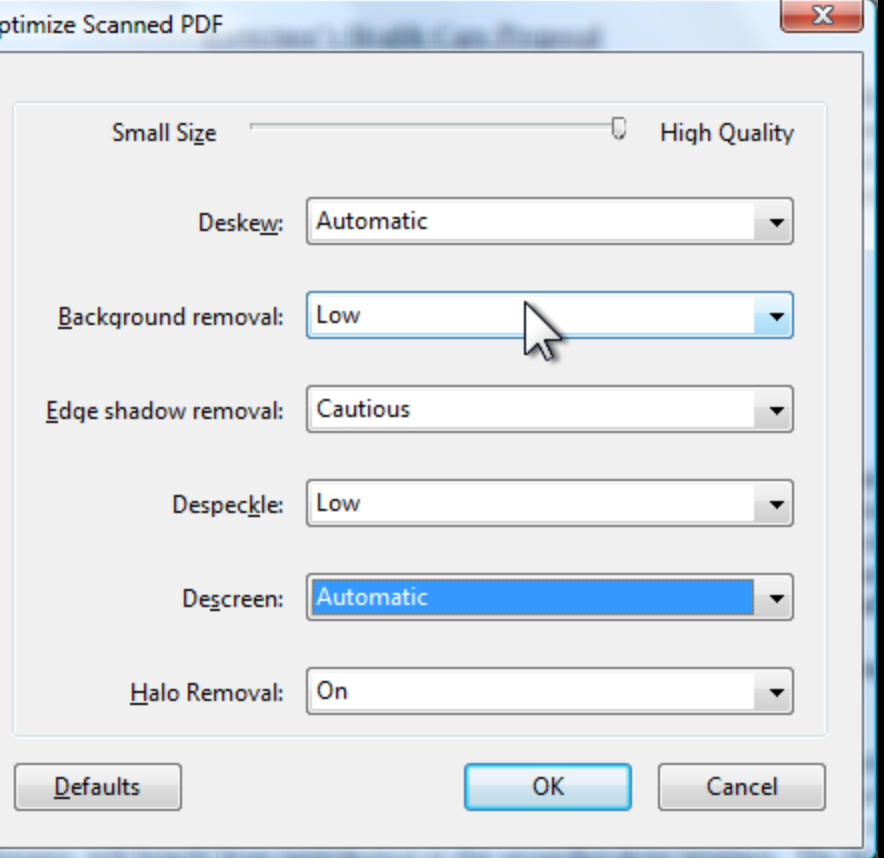

# **Accessibility Setup Assistant**

Advanced > Accessibility > Setup Assistant

Either use the default settings or manually set options for screen readers and magnifiers.

**Accessibility Setup Assistant** 

In the next few panels you will be guided through options that affect how Acrobat displays documents and interacts with assistive technology.

The preferences shown in the panels are initialized to your current settings.

Each panel will allow you to go back to a prior panel or cancel the process. Your settings will not be recorded until you select the 'Done' button on the last panel.

First, we would like to know what assistive technology you are using. This will let us tailor the following options.

- Set options for screen readers
- Set options for screen magnifiers
- Set all accessibility options

Use recommended settings and skip setup

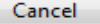

Next

# **Combine Files**

Acrobat Distiller > Adobe PDF Settings > Fonts

This feature provides more options to assemble PDF from multiple documents with different formats (i.e. Excel, Word, PowerPoint).

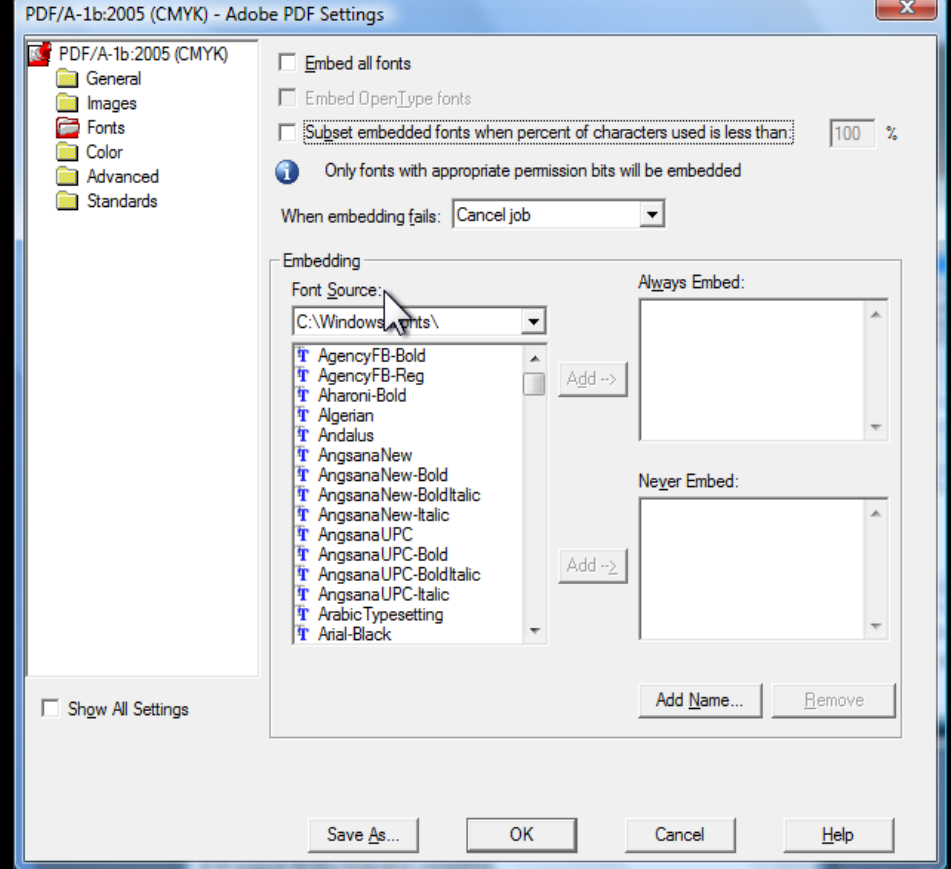

# **Policy Server**

• This purchased feature allows Government to shut-down a known "dirty PDF".

• Send a broadcast to every user with dirty PDF to upload replacement PDF.

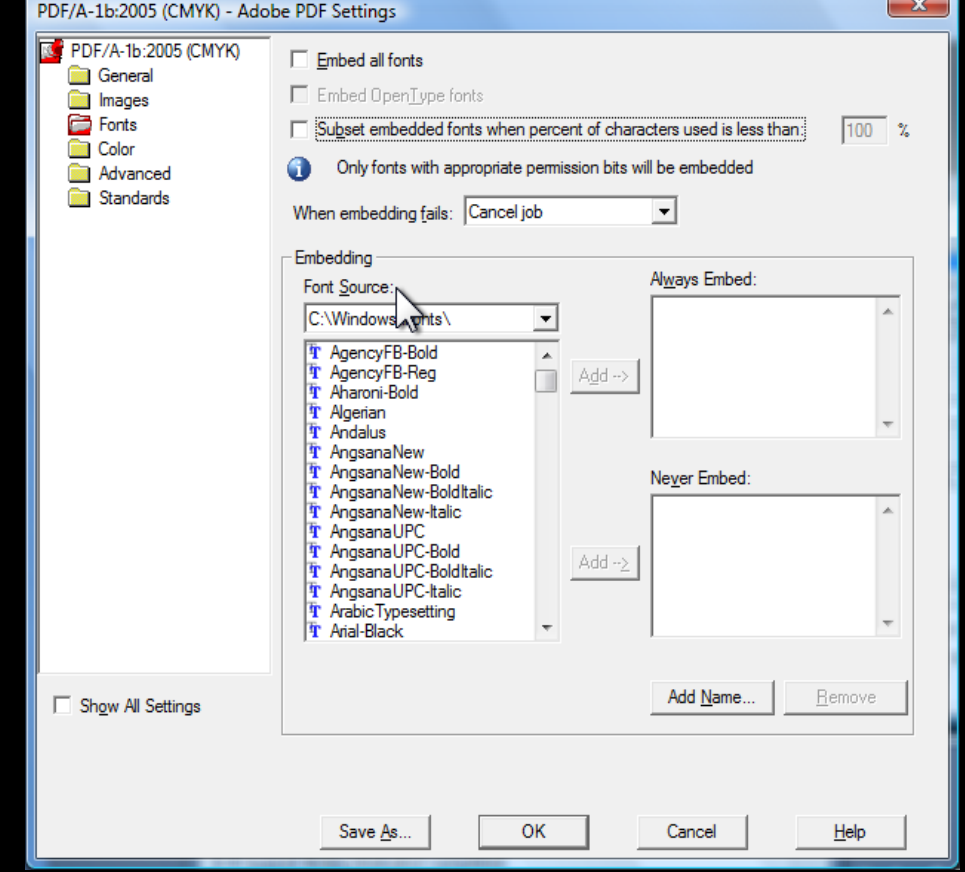

# **Saving Forms**

For users with disabilities who need to save PDF forms, this option exists for free now in Acrobat 8 and is available at no cost for up to 500 unique individuals per form… beyond 500 requires a purchased license.

•Requires Reader Extensions •IRS uses this feature for many of their forms.

# "Scanned Page Alert" Feature

"This page contains only an image of a scanned page. There are no text characters. Would you like to run character analysis to try to make the text on this page accessible?"

□ Do Not Show Again

OK **Cancel** 

### **Redaction Feature**

#### Removes sensitive data from PDF before publishing.

### "Read Out Loud" Feature

### View > Read Out Loud > Select Read **Options**

### **Questions?**

### Neal Albritton (916) 445-0142 *neal@calsilc.org*